# 1 Einen Computer für das Internet vorbereiten

### In diesem Kapitel

- Die passende Hardware für Ihre Computernutzung auswählen
- Wissen, welche Hardwareoptionen Sie brauchen
- Den Computer Ihrer Wahl kaufen
- **Nach einem Browser suchen**

Keine Sorge, ich werden Ihnen nicht erzählen, dass Sie eine schicke, teure Ausrüstung benötigen, um online zu gehen, aber Sie *müssen* einen Computer haben. Heutzutage haben Sie eine unglaublich große Auswahl, um der sozialen Onlinegemeinschaft beizutreten. Wenn Sie erst noch einen Computer kaufen müssen, erfahren Sie in diesem Kapitel, welche Möglichkeiten Sie haben.

Der Kauf eines Computers kann eine anstrengende Angelegenheit sein und verwirren. Ich schlage Ihnen vor, in ein Geschäft zu gehen und einfach ein bisschen auszuprobieren (auch einige Tastaturen zu testen), bevor Sie eine Entscheidung treffen. Sie sollten bedenken, dass Ihre Entscheidungen zu Ihrer Computerausrüstung davon abhängen, wie und wo Sie Ihren Computer benutzen werden. Befolgen Sie meine Ratschläge in diesem Kapitel, um Ihre Computernutzung auszuwerten und den richtigen Anbieter für Ihre Ausrüstung zu finden.

Neben der Hardware Ihrer Wahl und einer Internetverbindung (siehe Kapitel 2) benötigen Sie nur einen weiteren Artikel – ein Softwareprogramm für die Interaktion mit sozialen Websites (wie Facebook und Twitter). Wenn Sie einen Computer kaufen, erhalten Sie diesen sogenannten *Webbrowser* (sprich *wäbb-brau-ser*) kostenlos. Der Browser ist das Programm, das Ihren Computer mit dem Internet kommunizieren lässt. Das ist so, als hätten Sie Ihren privaten Chauffeur. In diesem Kapitel erfahren Sie außerdem etwas über gängige Browser, die einfach zu haben sind.

 $\sim$  27  $\sim$ 

## Die passende Hardware für Ihre Computernutzung auswählen

- 1. Ich gebe zu, ich habe einen Desktop-Computer, ein Notebook *und* ein Netbook – und ich verwende alle an verschiedenen Orten und aus verschiedenen Gründen. Sie brauchen sicher nicht all diese Varianten, um mit Facebook zu arbeiten. Entscheiden Sie sich vor dem Kauf einfach für den Typ, der zu Ihnen passt. Denken Sie über die in diesem Buch vorgestellten Szenarien nach und überlegen Sie, welches Ihren Vorstellungen entspricht. Kaufen Sie dann die Hardware, die dazu passt.
- 2. Wenn Sie jemand sind, der zu Hause gern an einem Schreib- oder anderen Tisch sitzt oder einen festen Platz für seinen Computer möchte, werden Sie mit einem Desktop-Computer glücklich sein. Auch wenn Sie die gesamte heute zur Verfügung stehende Computerleistung nutzen möchten, sollten Sie sich einen Desktop-Computer anschaffen. Desktop-Computer sind größer als ihre tragbaren Verwandten und haben mehr Schnickschnack zu bieten.

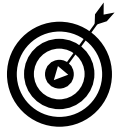

Heutzutage können Sie ein Komplettpaket mit Bildschirm, Tastatur und Computer kaufen. Aber trotz all der tollen Angebote im Internet ist es im Endeffekt möglicherweise günstiger, alle Komponenten einzeln zu kaufen. Weitere Informationen zu möglichen Einkaufsquellen finden Sie im Abschnitt »Den Computer Ihrer Wahl kaufen«.

3. Wenn Sie nach einem Computer suchen, mit dem Sie verführerisch – und cool aussehend – in einem Café sitzen können, brauchen Sie ein Notebook. Okay, für ein Notebook spricht auch schon, wenn Sie nur von *überall* in Ihrem Zuhause statt nur von Ihrem Schreibtisch (zum Beispiel an der Küchentheke) auf Facebook zugreifen möchten. Der Hauptunterschied zwischen einem Desktop-Computer und einem Notebook (siehe Abbildung 1.1) besteht darin, dass bei einem Notebook alles, was Sie brauchen, in einem kompakten, leichten Gerät kombiniert ist. Außerdem können Sie mit Ihrem Notebook (das manche auch als *Laptop* bezeichnen) überall online gehen, wo eine Drahtlosverbindung (oder WLAN-Verbindung, sprich *weh-lahn*) zur Verfügung steht. Die WLAN-

Fähigkeit ist heute in alle Notebooks integriert. In den letzten Jahren kamen immer mehr *Tablet-PCs* auf den Markt (tablet ist englisch und heißt wörtlich übersetzt »Schreibtafel«, eine spezielle Form von Notebooks), die Sie direkt auf dem Bildschirm per Finger oder Eingabestift bedienen können. Sie können diese leichten PCs auch im Stehen benutzen; ohne zusätzliche Tastatur ist das Schreiben allerdings etwas gewöhnungsbedürftig.

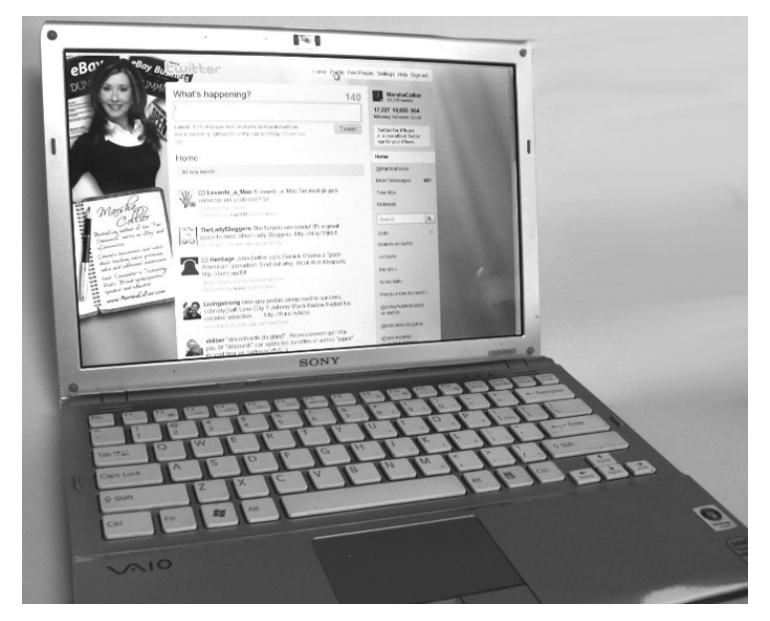

*Abbildung 1.1: Ein Notebook*

Bedenken Sie außerdem Folgendes, wenn Sie ein Notebook bevorzugen:

- > Sie werden feststellen, dass die Tasten der Tastatur je nach Größe des Notebooks, das Sie kaufen, ziemlich klein sein können. Wenn Sie also große Finger haben, sollten Sie die Notebook-Angebote in einem Geschäft vor Ort testen, bevor Sie kaufen.
- > Heute haben Notebooks zugunsten einer größeren Mobilität eher kleinere Bildschirme. Der Sinn und Zweck der Mobilität wird weitestgehend außer Kraft gesetzt, wenn Sie ein Monster mit einem 26-Zoll-Bildschirm und vier Kilo Gewicht mit sich herumschleppen. Denken Sie daran, dass Sie den angezeigten Text einfach mit dem Webbrowser vergrößern können (mehr dazu finden Sie unter »Nach einem Browser suchen« weiter hinten in diesem Kapitel).

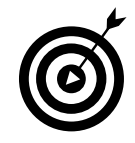

Ich nehme mein Notebook mit an den Pool, wenn ich im Urlaub bin, und twittere zu Hause manchmal im Garten. Mobilität ist eine ganz wunderbare Sache!

4. Wenn Sie noch mehr Mobilität und Komfort wünschen, denken Sie über ein Netbook nach. Netbooks sind kleiner als Desktop-Computer und Notebooks (sie haben normalerweise einen 10-Zoll-Bildschirm), Sie können sie in Ihre Handtasche oder eine Einkaufstasche stecken und sie sind schon für rund 100 Euro zu haben. Sie bieten ein tolles Preis-Leistungs-Verhältnis. Mein Netbook, das Sie in Abbildung 1.2 sehen (die Nagellackflasche steht dort für den Größenvergleich) ist ein Asus Seashell und wiegt nur knapp über ein Kilogramm.

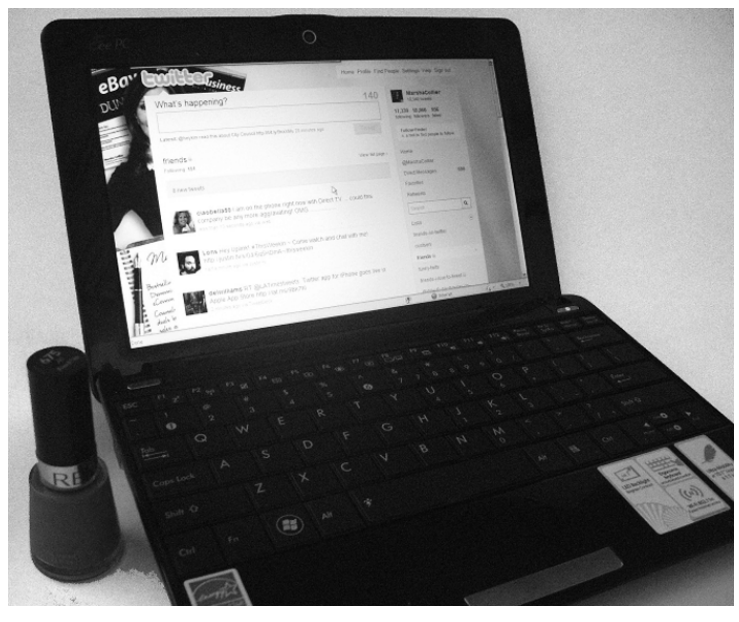

*Abbildung 1.2: Mein Netbook*

Aufgrund der Größeneinschränkung gibt es einige Aufgaben, die ein Netbook nicht ausführen kann. Eine Übersicht über diese Aufgaben finden Sie in Tabelle 1.1.

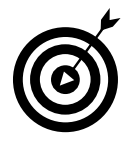

 $-30-$ 

Ich verwende mein Notebook am häufigsten, nehme aber auf Reisen immer mein Netbook mit. Denken Sie aber nicht, dass Netbooks nur zum Reisen geeignet sind. Sie können leicht all Ihre Anforderungen an die Nutzung von Onlinediensten erfüllen.

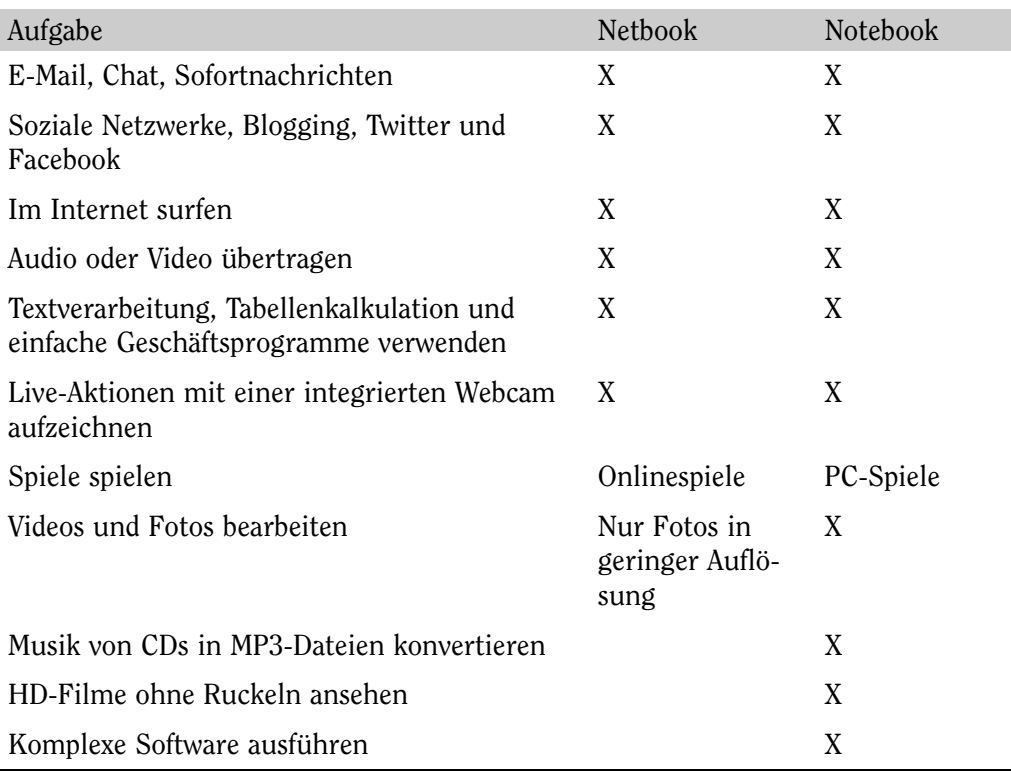

*Tabelle 1.1: Was Notebooks und Netbooks können*

5. Wenn Sie Facebook und Twitter wirklich aus der Westentasche nutzen möchten, können Sie dies mit einem der aktuellen Smartphones tun. Ein Smartphone ist tatsächlich ein mobiler persönlicher Computer im Taschenformat, mit dem Sie auch telefonieren können. Smartphones enthalten oft Miniversionen all der Software, die Sie auf Ihrem Notebook haben. Wenn Ihre WLAN-Verbindung ausfällt oder Sie sich unbedingt von einem Restaurant aus verbinden müssen, kann Ihr Smartphone Ihnen gute Dienste leisten.

Zu den beliebten Smartphone-Marken zählen iPhone, Blackberry, Android und Palm Pre. Abbildung 1.3 zeigt mein Smartphone in Aktion.

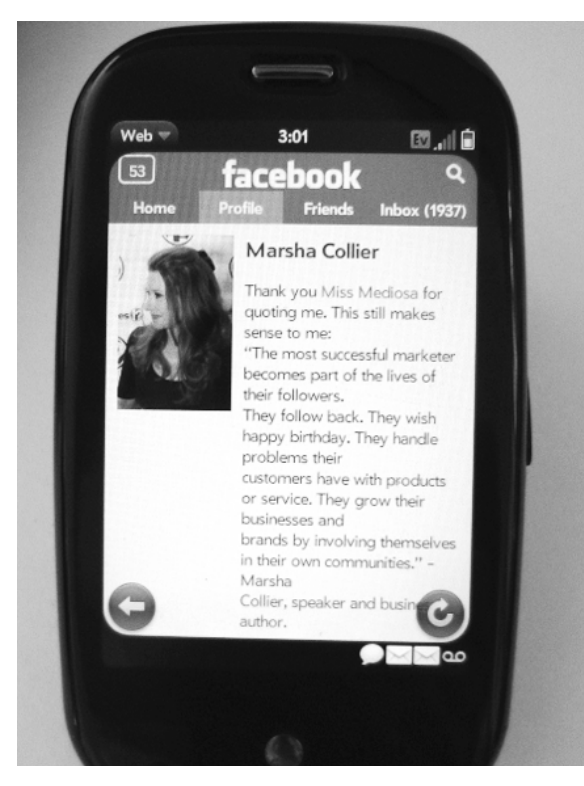

*Abbildung 1.3: Mein Smartphone in Aktion*

## Wissen, auf welche Hardwareoptionen Sie achten sollten

1. Bevor Sie einen der verschiedenen Computertypen kaufen, die ich im vorherigen Abschnitt dargestellt habe, denken Sie darüber nach, was Ihr Computer braucht, wenn Sie ihn für die Interaktion mit Freunden auf Facebook und Twitter benutzen möchten. Suchen Sie nach einem Computer mit einer großen Festplatte. Je öfter Sie Ihren Computer verwenden – und Dinge darauf speichern –, umso mehr werden die Inhalte Ihrer Festplatte zu einer Art *Blob* – Sie erinnern sich an den Horrorfilm *The Blob* aus den 50er-Jahren, in dem eine außerirdische Lebensform unaufhaltsam wächst und wächst?

Eine Festplatte mit einer Speicherkapazität von mindestens 60 Gigabyte (GB) sollte Ihren Computer bei Laune halten, Sie bekommen aber auch

 $-32-$ 

Festplatten mit bis zu 500 GB. Wahrscheinlich werden Sie Fotos und Videos speichern (ja, bestimmt, versprochen), deshalb sollte die Festplatte des Computers, den Sie kaufen, so groß sein, wie Sie es sich leisten können.

2. Ein USB-Anschluss reicht nie aus. Heutzutage scheint jedes Peripheriegerät, das Sie mit Ihrem Computer verbinden müssen, über einen USB-Anschluss zu verfügen. (*USB* ist übrigens die Abkürzung für *Universal Serial Bus*.) Möglicherweise werden Sie irgendwann eine externe Festplatte für Sicherungskopien, eine Maus, einen Drucker und eine Digitalkamera (zum Herunterladen von Bildern) anschließen müssen. Abbildung 1.4 zeigt ein typisches Peripheriegerät, ein USB-Flash-Laufwerk oder auch USB-Stick. Achten Sie darauf, dass Ihr Desktop-Computer, Notebook oder Netbook über *mindestens* zwei USB-Anschlüsse verfügt (über die Sie Geräte nach Bedarf anschließen können).

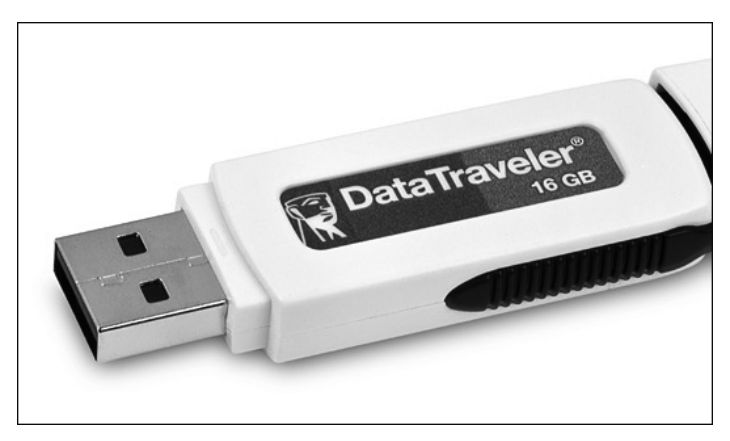

*Abbildung 1.4: Ein externes Speicherlaufwerk als typisches Peripheriegerät*

3. Achten Sie darauf, dass der Prozessor (auch *CPU*, gesprochen *ßie-pie-ju*) schnell ist. Die CPU ist das Gehirn Ihres Computers und sollte so schnell sein, wie Sie es sich leisten können. Sie können immer nach den besten Werten streben, aber auch ein langsamerer 900-MHz-Prozessor *könnte* ausreichen. In den meisten Netbooks wird derzeit der beliebte Atom-Prozessor von Intel verwendet, der mit 1,6 GHz (Gigahertz) getaktet ist. Wenn Sie von Lichtgeschwindigkeit träumen (stellen Sie sich ein Daytona-Rennauto mit Jetantrieb vor), brauchen Sie einen Computer mit mindestens 3,6 GHz.

- 4. Achten Sie darauf, ob der Computer ein CD-/DVD-Laufwerk hat. Ein Brenner gehört heute meist zur Standardausstattung. Sie verwenden das Laufwerk, um neue Softwareprogramme von CDs auf den Computer zu laden. Sie können auch CDs oder DVDs für Ihre Sicherungskopien benutzen. Heutzutage können alle Modelle DVD-Filme auf Ihrem Computer abspielen oder aufnehmen und die meiste neue Software wird im CD- oder DVD-Format ausgeliefert.
- 5. Sie brauchen eine Tastatur. Keine Tastatur, keine Eingabe. Eine einfache Tastatur ist ausreichend. Es gibt heute auch ergonomische Modelle, die in der Mitte geteilt sind, aber wenn die Standardtastatur bequem für Sie ist, bleiben Sie dabei.
- 6. Sie brauchen einen Kartenleser für verschiedene Speicherkarten. Sicher nutzt Ihre Digitalkamera eine Speicherkarte, auf der sie die Fotos speichert, die Sie aufnehmen. Es ist einfacher, die Karte aus der Kamera herauszunehmen und in Ihren Computer einzustecken, als mit Kabeln herumzuhantieren, damit Sie Ihre Fotos herunterladen können. Verschiedene Kameras nutzen unterschiedliche Speicherkartentypen und die Kamerahersteller konnten sich bisher nicht auf einen Standard einigen. Deshalb ist es ein Vorteil, wenn ein Computer mehrere Speicherkartentypen annimmt – denn Sie werden sicher eher eine neue Kamera als einen neuen Computer kaufen.
- 7. Sie brauchen ein Zeigegerät, das den Zeiger auf dem Computerbildschirm bewegt. Normalerweise ist das eine *Maus*. Notebooks und Netbooks sind mit eingebauten Touchpads oder Trackballs ausgestattet, die für diese Bewegung zuständig sind und Ihnen eine schnelle Methode zum Auswählen von Optionen bieten, indem Sie klicken oder tippen. Ich persönlich halte eine Maus für die bessere Wahl.

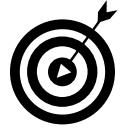

Um Ihnen mögliche Schmerzen in der Hand zu ersparen, empfehle ich Ihnen eine ergonomisch geformte Maus wie die Contour-Maus von Contour Design (www.ergo2work.de); ich verwende diese Maus seit mehr als zehn Jahren (siehe Abbildung 1.5). Die Contour-Maus passt gut in die Hand und ist in sieben verschiedenen Größen für Rechts- und Linkshänder erhältlich. Bei dieser Maus benötigen Sie weniger Kraft zum Bewegen und Klicken als

 $\sim$  34  $\sim$ 

bei einer herkömmlichen Maus. Die speziell geformte Maus sorgt für eine komfortable Unterstützung der Hand, ohne dass Sie sich an der Maus festklammern müssen, um sie zu steuern.

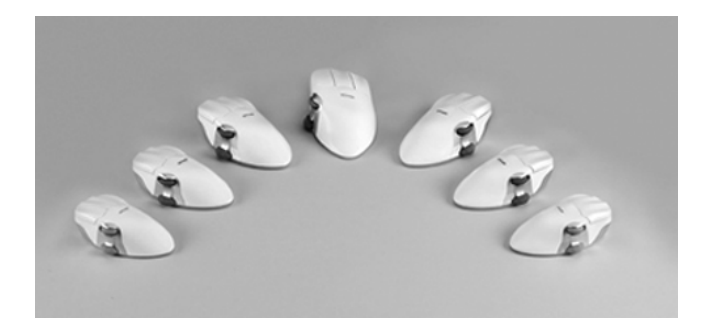

*Abbildung 1.5: Ergonomisch geformte Mäuse von Contour Design*

8. Wenn Sie einen Bildschirm für einen Desktop-Computer kaufen, zählt vor allem die Größe! Ein LCD-Monitor mit mindestens 17 Zoll kann einen großen Unterschied für Ihren Komfort machen, wenn Sie stundenlang fanatisch twittern oder die Facebook-Nachrichten Ihrer Freunde lesen. Bei einem kleineren Bildschirm haben Sie möglicherweise Schwierigkeiten, Wörter und Bilder zu sehen. Die gute Neuigkeit: Bildschirme sind heutzutage so günstig, dass Sie einen 20-Zoll- oder sogar noch größeren Bildschirm schon für unter 200 Euro finden.

## Den Computer Ihrer Wahl kaufen

- 1. Heutzutage bieten zahlreiche Händler Computer an, darunter Media Markt, Saturn, Conrad, der Apple Store und sogar zahlreiche Kaufhäuser. Probieren Sie die infrage kommenden Computer aus und stellen Sie Fragen. Jeder ernst zu nehmende Händler wird mehr als gewillt sein, Ihnen zu zeigen, was er im Angebot hat.
- 2. Sie können auch im Internet Verkäufer finden, die bessere Angebote für neue, gebrauchte oder instandgesetzte Computer haben. Einige Websites, die günstige Computer anbieten, sind Amazon (www.amazon.de), Alternate (www.alternate.de), Conrad (www.conrad.de) oder CSL-Computer (www.csl–computer.com).

- 3. Wenn Ihnen bei dem Gedanken, einen gebrauchten Computer zu kaufen, unwohl ist (Sie aber trotzdem Geld sparen möchten), können Sie ein beim Hersteller instandgesetztes Modell in Betracht ziehen. So ein generalüberholter Computer wird auch als »refurbished« bezeichnet. Das sind neue Computer, die aufgrund irgendeines Problems zum Hersteller zurückgesendet wurden. Der Hersteller setzt die Computer so instand, dass sie wieder einwandfrei funktionieren, und versüßt das Geschäft mit einer hervorragenden Garantieleistung. Einige Unternehmen bieten sogar optionale erweiterte Reparaturen vor Ort an. Sie bekommen einen neuen Computer zu einem saftigen Rabatt, weil der Computer rechtlich nicht als neu wiederverkauft werden darf. Folgendes sollten Sie über instandgesetzte Computer wissen:
	- **Sie sind erneuert und werden mit Garantie verkauft.** Meistens sind instandgesetzte Computer Rücksendungen, Geräte mit kleinen Blessuren (Kratzer, Dellen und so weiter) oder Ausstellungsstücke. Die Hersteller erneuern sie so, dass die ursprüngliche Funktionsweise wiederhergestellt wird, normalerweise mit neuen Ersatzteilen (oder manchmal gebrauchten Ersatzteilen, die den Leistungsspezifikationen für neue Teile entsprechen oder diese übertreffen). Sie sind mit 60 oder 90-Tage-Garantien für Reparaturen und Rücksendungen ausgestattet. Die Garantieinformationen sind auf der Website des jeweiligen Herstellers abrufbar. Sie sollten sie unbedingt lesen, bevor Sie einen instandgesetzten Computer kaufen.
	- > **Sie können Markengeräte kaufen.** Viele große Computerhersteller wie Dell, IBM, Sony, Hewlett-Packard und Apple bieten instandgesetzte Computer an. Sehen Sie nach, ob Sie auf der Website einen Bereich für den Verkauf instandgesetzter Geräte finden (Abbildung 1.6 zeigt ein Beispiel). Ich bin mit solchen Angeboten bisher immer gut gefahren.

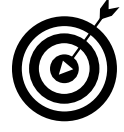

Da sich der Lagerbestand von instandgesetzten Computern täglich ändert (und auch die Preise), lässt sich nicht genau sagen, wie viel Geld Sie sparen können, wenn Sie statt eines neuen einen instandgesetzten Computer kaufen. Ich schlage Ihnen vor, sich in einem Geschäft oder Katalog ein Computersystem auszusuchen, das Ihnen gefällt (und das Sie sich leisten können), und dieses dann mit den instandgesetzten Systemen derselben Marke und desselben Typs zu vergleichen.

 $-36$ 

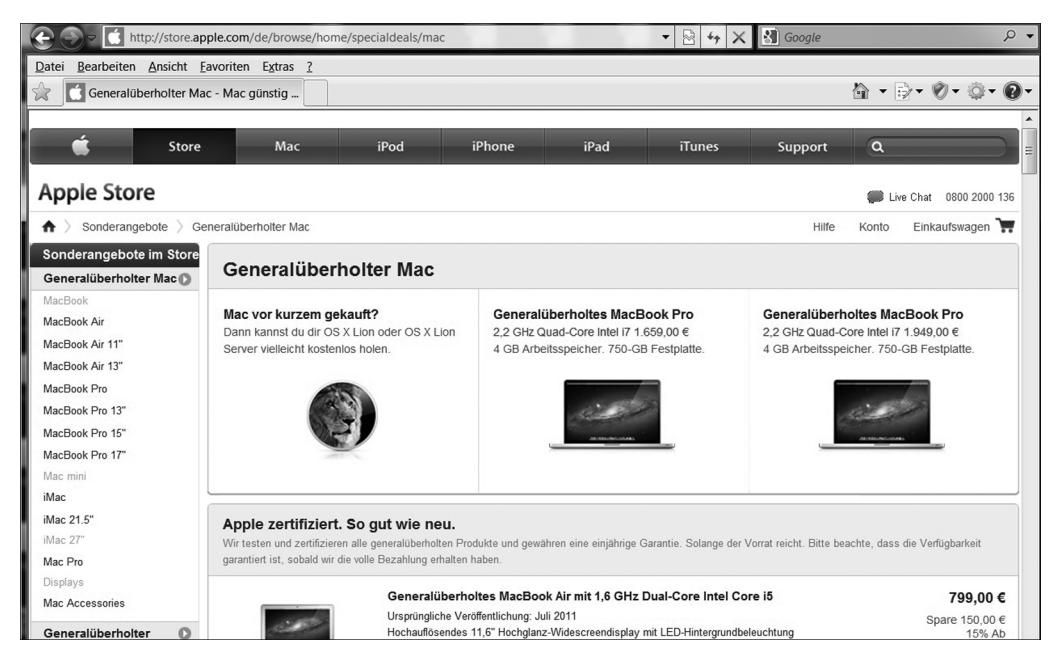

*Abbildung 1.6: Der Shop für instandgesetzte Computer von Apple*

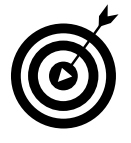

Wenn Sie darüber nachdenken, Ihren Computer im Internet oder über einen Katalog zu kaufen, vergessen Sie nicht, die Lieferkosten beim endgültigen Preis zu berücksichtigen. Aber auch mit Lieferkosten können Sie je nach Angebot mit einem instandgesetzten Computer zwischen 30 und 60 Prozent sparen.

## Nach einem Browser suchen

1. Die zwei beliebtesten *Browser* (die Softwareprogramme, mit denen Sie die Inhalte des Internets anzeigen und lesen können) sind Firefox (für Mac und PC erhältlich) und Microsoft Internet Explorer. (Sie sind bei Browsern das, was Coca-Cola und Pepsi im Colakrieg sind.) Beide Programme sind leistungsstark und benutzerfreundlich. Geben Sie die Adresse (auch als *URL*, sprich *ju-ar-äl*, bezeichnet) der Website ein, die Sie besuchen möchten, und schon sind Sie da! Für die Twitter-Startseite geben Sie beispielsweise **www.twitter.com** in das Adressfeld des Browsers ein und drücken dann Enter ( $\left( \overline{+}\right)$ ). (Das ist ein wenig wie eine Lowtech-Version von »Beam mich hoch, Scotty!« – und fast ebenso schnell.)

Laut aktueller Statistiken sind die beliebtesten Browser Internet Explorer, Firefox, Chrome und Safari. In Abbildung 1.7 und Abbildung 1.8 sind Firefox und Internet Explorer dargestellt. Sie sehen, dass beide die Seite auf dieselbe Weise zeigen. (Sitz, Browser! Und schütteln! *Guter* Browser!) Welchen Sie wählen, ist eine Frage der persönlichen Vorliebe. Ich benutze beide!

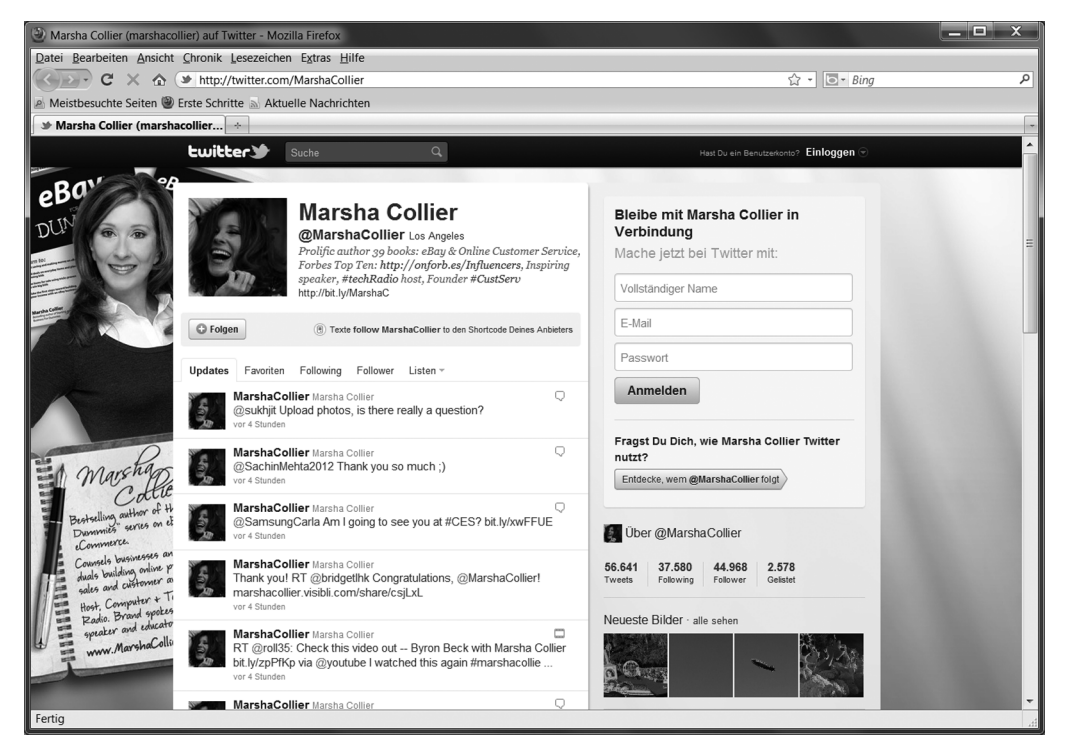

*Abbildung 1.7: Eine Webseite in Firefox*

- 2. Microsoft Internet Explorer und Firefox sind beide kostenlos erhältlich. Weitere Informationen (und Hinweise zum Überprüfen, ob Sie die neueste Version der Software verwenden) finden Sie auf den folgenden Websites:
	- www.microsoft.de für Microsoft Internet Explorer
	- www.mozilla.de für Firefox
- 3. Wenn Sie sich je gefragt haben, was all die Schaltflächen und Dropdown-Listen (Auswahlmenüs) oben in Ihrem Browser bewirken, ist jetzt der richtige Zeitpunkt, sich darüber zu informieren. Im oberen Bereich fast aller Microsoft-Programme befinden sich Standard-Dropdown-Menüs, die

 $-38$ 

verschiedene Funktionen aktivieren. (Falls diese in Ihrer Version nicht sichtbar sind, drücken Sie die **(Alt)**-Taste.) Wer würde bei all den farbenfrohen Symbolen, die Internet Explorer bereitstellt, denken, dass man überhaupt noch Menüs braucht? Nun, mit den Dropdown-Menüs erhalten Sie einen umfassenderen Zugriff auf die Programmfunktionen. In Tabelle 1.2 und Tabelle 1.3 finden Sie eine Übersicht über die verschiedenen Aufgaben, die Sie über diese Menüs ausführen können.

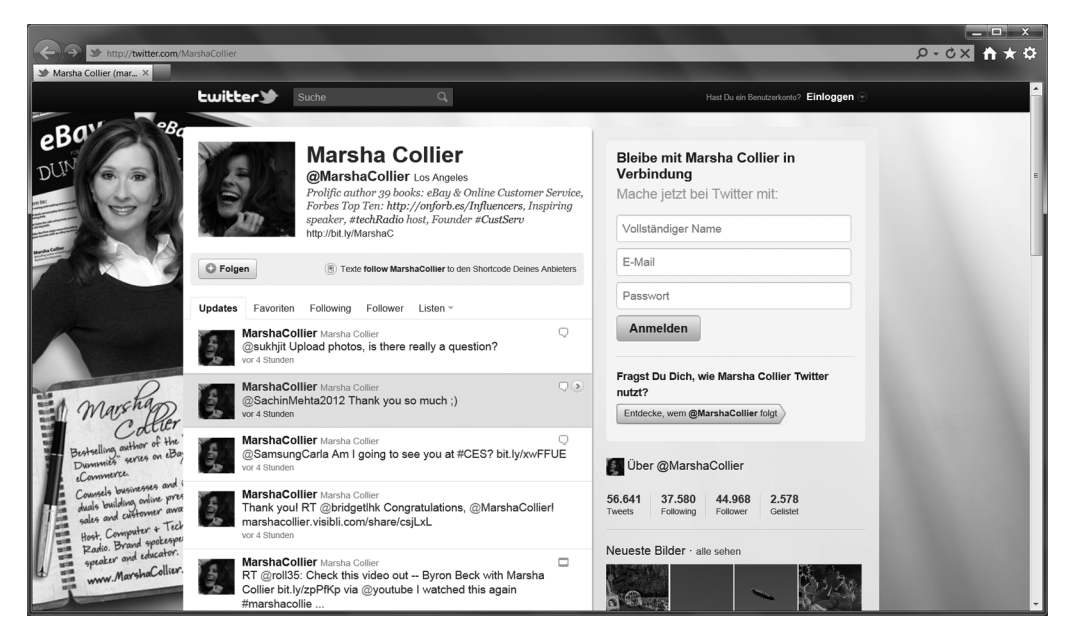

*Abbildung 1.8: Dieselbe Seite in Internet Explorer*

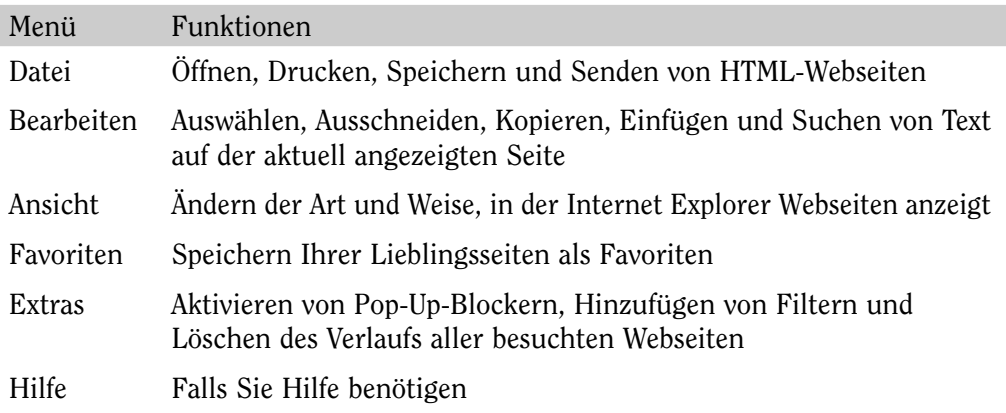

*Tabelle 1.2: Menüs in Internet Explorer*

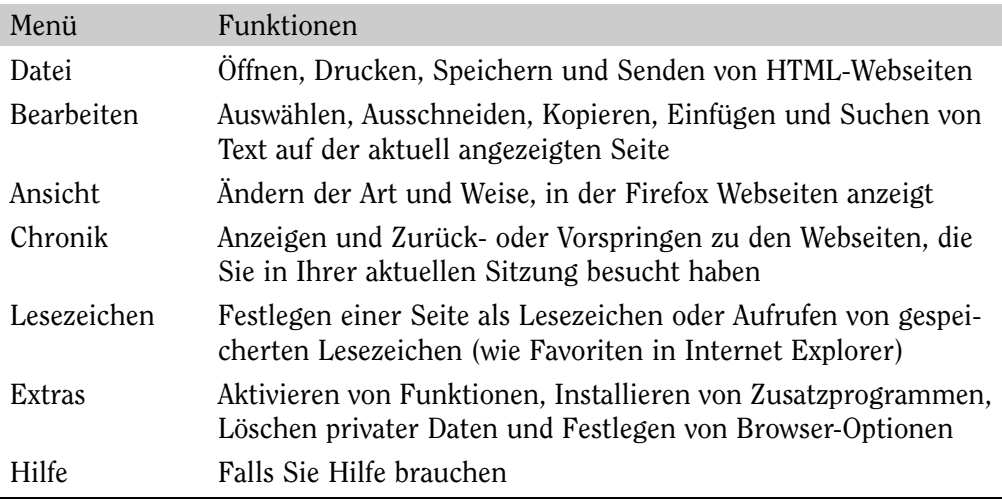

*Tabelle 1.3: Firefox-Menüs*

- 4. Als eine grafische Benutzeroberfläche bietet Internet Explorer auch farbenfrohe Symbole, mit denen Sie per Mausklick Programme aufrufen oder Aufgaben ausführen können. Sie finden diese Symbole in der Symbolleiste im oberen Bereich des Browser-Fensters (siehe Abbildung 1.8).
- 5. Wenn Sie das Surfen im Internet beschleunigen und Ihre Zeit am Computer verkürzen wollen, machen Sie sich mit Tastatur- und Mauskürzeln vertraut. Ich persönlich nutze lieber Tastenkombinationen, anstatt ständig zeigen und klicken zu müssen! Ich mag auch die Steuermöglichkeiten, die meine Maus zu bieten hat. In Tabelle 1.4 und Tabelle 1.5 finden Sie Listen aller Tastenkürzel, die mir eingefallen sind. Sie werden sehen, dass Internet Explorer und Firefox einige Tastenkürzel gemeinsam haben.

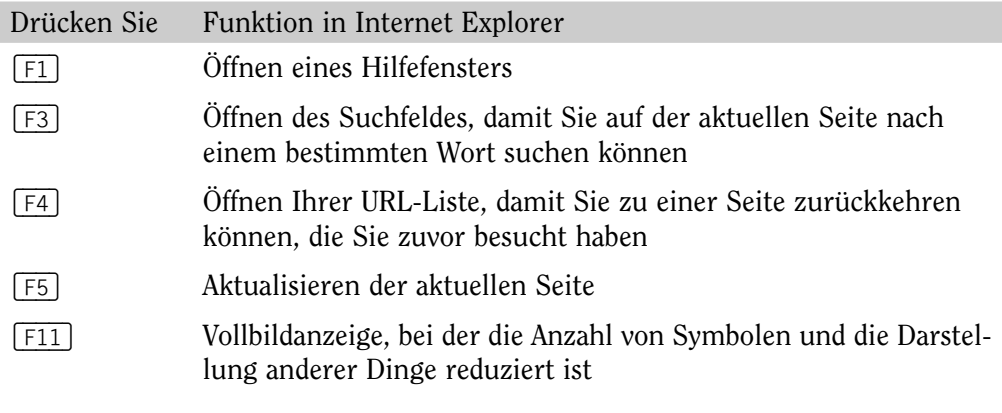

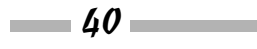

### 1 > Einen Computer für das Internet vorbereiten

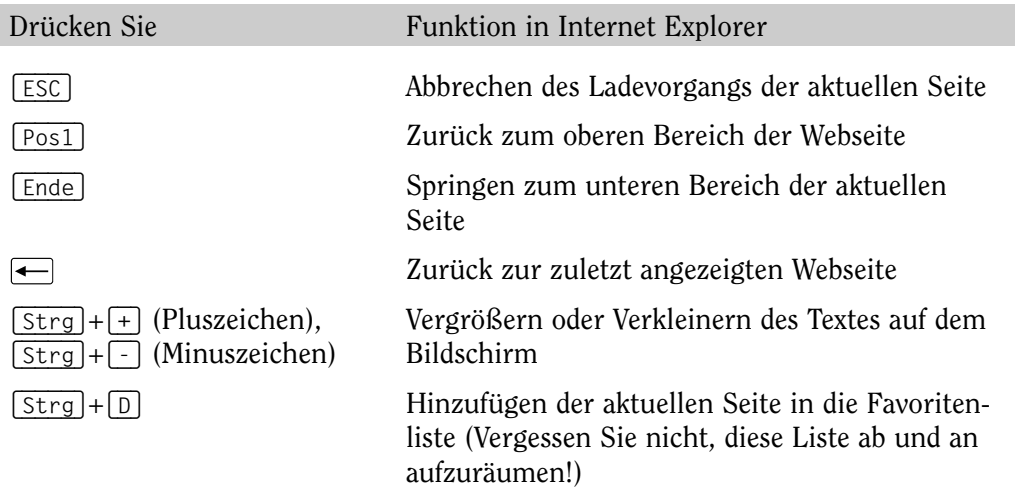

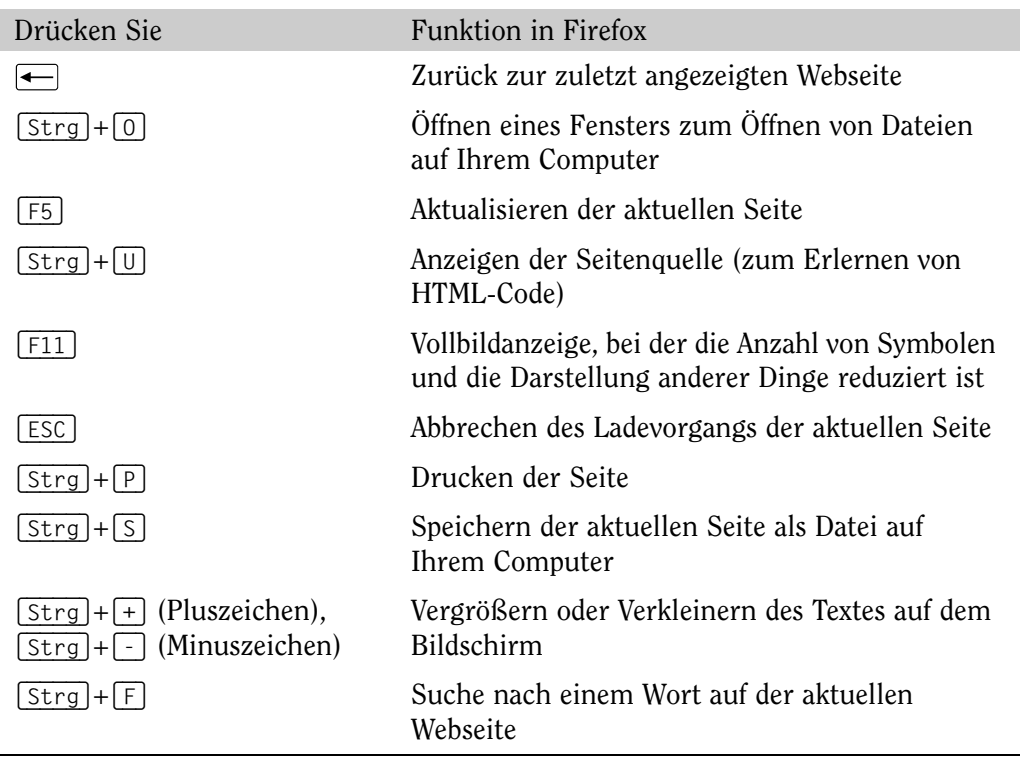

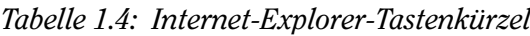

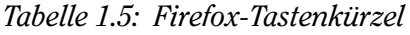